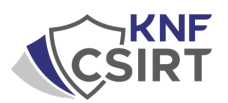

# **AMOS/ATOMIC Stealer - malware on MAC OS.**

# **Analysis description:**

The AMOS stealer is a specific type of malware that targets Mac users. This is particularly worrisome because for years MAC OS systems have been seen as relatively immune to virus and malware attacks. The AMOS stealer changes that perspective, demonstrating that no system is completely immune to threats.

To make matters worse, criminals seem to be using more sophisticated methods to distribute this malware. By placing ads on Google platforms, they are reaching a wider audience, often unaware of the risks. This approach allows Stealer AMOS to infect computers on an unprecedented scale.

In this report, we will analyze how the AMOS Stealer works, how it is distributed, and potential methods of defense against this menacing software. Understanding the mechanisms of this stealer is crucial to developing effective strategies to defend and protect the privacy and data of MAC OS users.

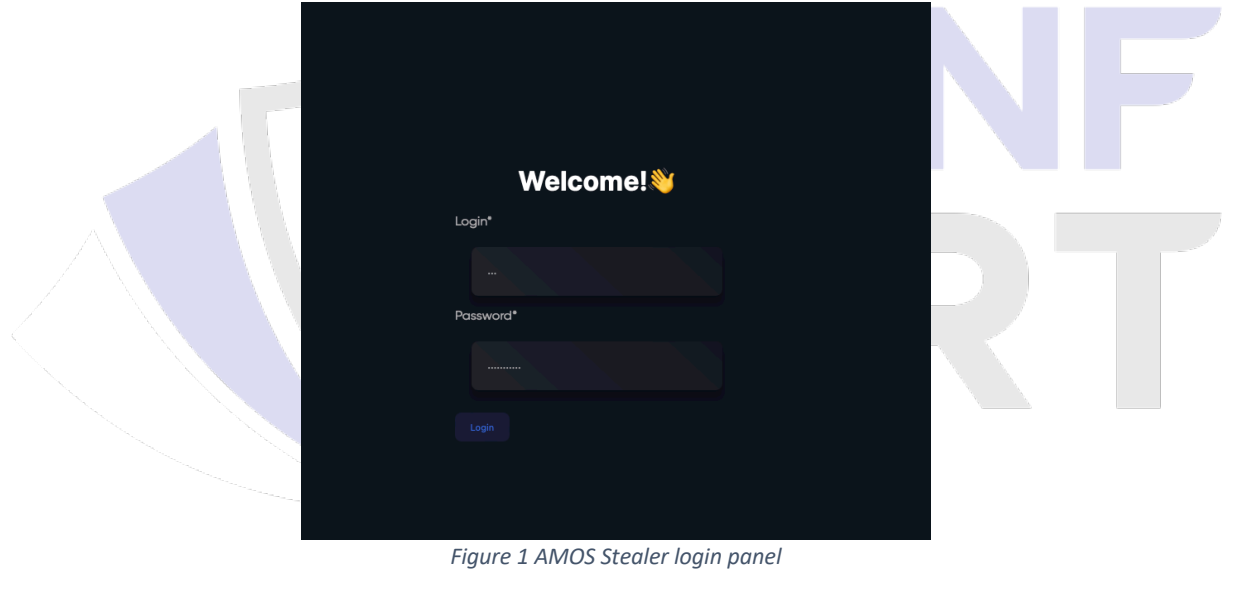

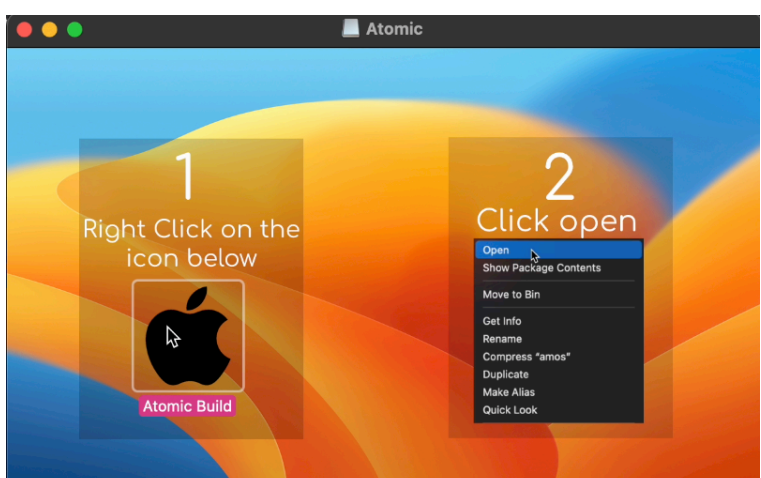

*Figure 2 The application launch window, where the AMOS infostealer has been sewn in*

### [TLP:CLEAR]

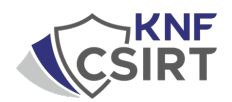

The problem with the AMOS Stealer is not limited to its operation. The situation is complicated by the fact that criminals have published instructions on how to use this malicious tool. Providing such information can make it easier for other data thieves to access tools and techniques that were perhaps less accessible before. This clearly shows that the threat is not static and that defensive measures must evolve as dynamically as the criminals' strategies.

### **Atomic Stealer - Logo overview**

Atomic Dev. • June 27, 2023

Good day, dear readers. In this article, I will describe the structure of the Atomic Stealer log. When creating the stiller, we tried to stick to the general picture of the log types, but made some changes, which I will now talk about

https://t.me/amos\_macos https://t.me/amos\_macos https://t.me/amos\_macos

#### General view of the log:

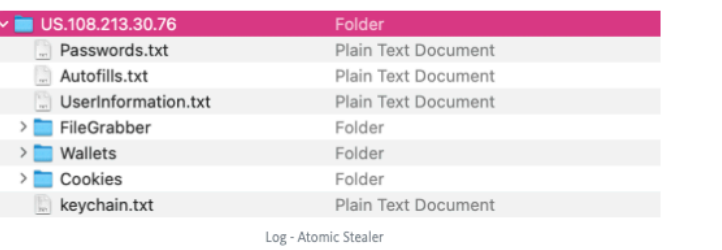

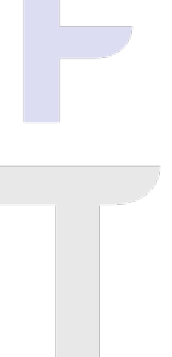

UserInformation.txt

A text file containing information about the victim.

### ATOMIC MAC STEALER V1.1

MetaMask Info:<br>Seeds: british lock dock pock tong back exercise emotion priority teach please crumble<br>Private Keys: Atomic00000<br>Debanks: https://debank.com/profile/0x45d110bc7f3be56c01bc11c4fb5da07a9bb9b373<br>https://debank.

Userinfo:<br>Country: US<br>IP: 108.43.28.31<br>City: Boulder<br>Hardware:

#### Hardware Overview:

Model Name: MacBook Air<br>Model Identifier: MacBookAir9,1<br>Processor Name: Quad-Core Intel Core i7<br>Processor Speed: 1.2 GHz<br>Number of Processors: 1<br>Total Number of Cores: 4<br>L2 Cache (per Core): 512 KB<br>Hyper-Threading Technolo L3 Cache: 8 MB<br>
Hyper-Threading Technology: Enabled<br>
Memory: 16 GB<br>
Stystem Firmware Version: 1958.120.12.0.0 (iBridge: 20.16.5058.0.0,0)<br>
Stystem Firmware Version: 577-170<br>
Serial Number (system): C02CT0NYMLVD<br>
Hardware U

UserInformation.txt - Atomic Stealer

*Figure 3 Atomic/AMOS Stealer manual*

## [TLP:CLEAR]

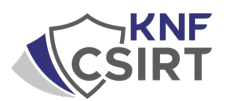

AMOS Stealer uses specially crafted installers with a .dmg extension, which is the default disk image file type for MAC OS. Users, unaware of the threat, may download and run these seemingly harmless files without realizing that Amos Stealer malware is sewn into the installer.

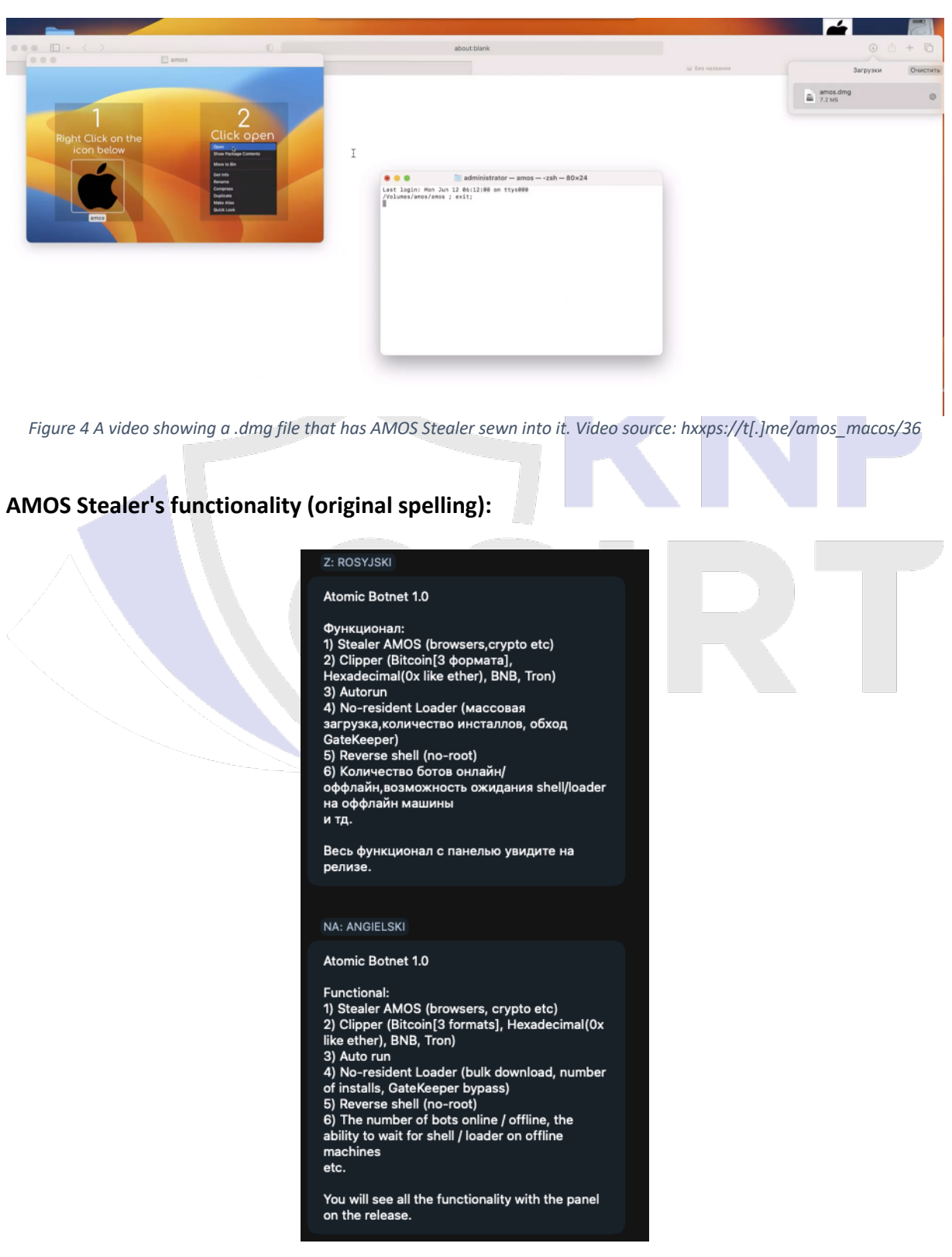

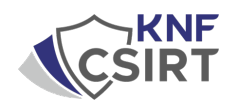

During a detailed analysis on the Telegram platform, we identified that the admin who owns the AMOS stealer is also a user of a group involved in buying Google ad accounts and distributing fake ads. This discovery may be indicative of a larger, organized criminal network in which participants work together to promote and distribute various types of malware, including stealers. This news underscores the importance of constantly monitoring and analyzing online activity to understand how such networks operate and how their illegal practices can be countered.

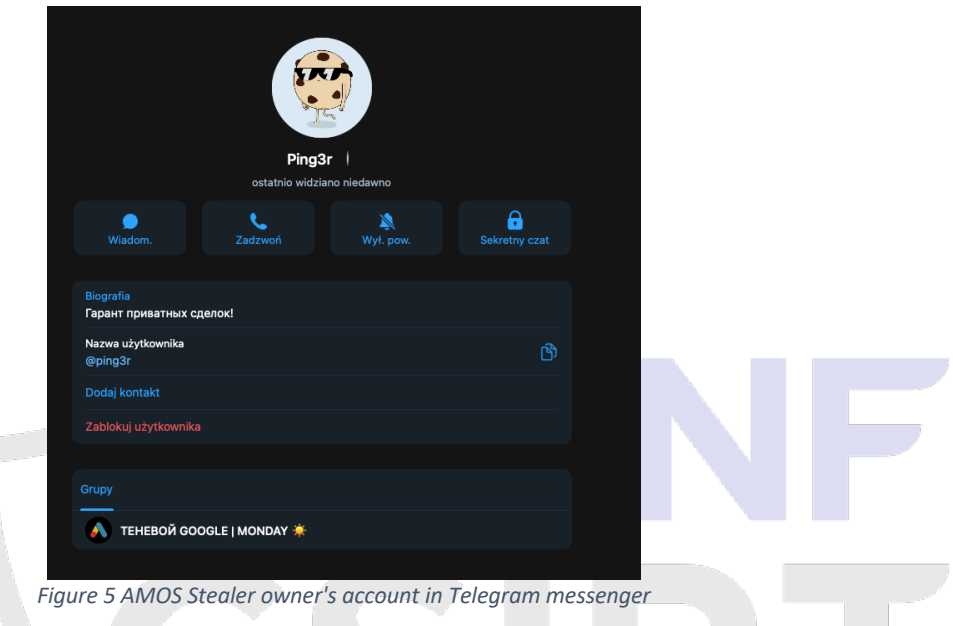

After identifying the Amos stealer admin account, we used fofa.info to conduct a specific analysis.

Using the query **body="https://t.me/amos\_macos"**, we were able to locate the login panel for the stealer.

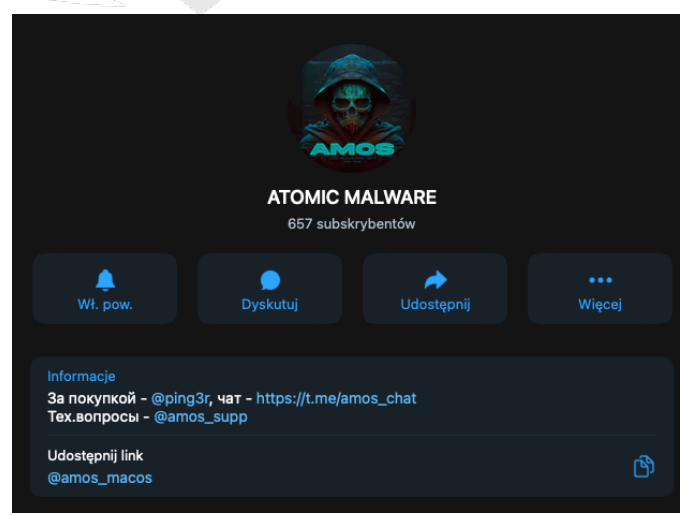

*Figure 6 - Telegram messenger account, responsible for contacting buyers*

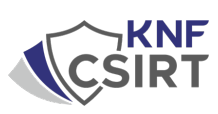

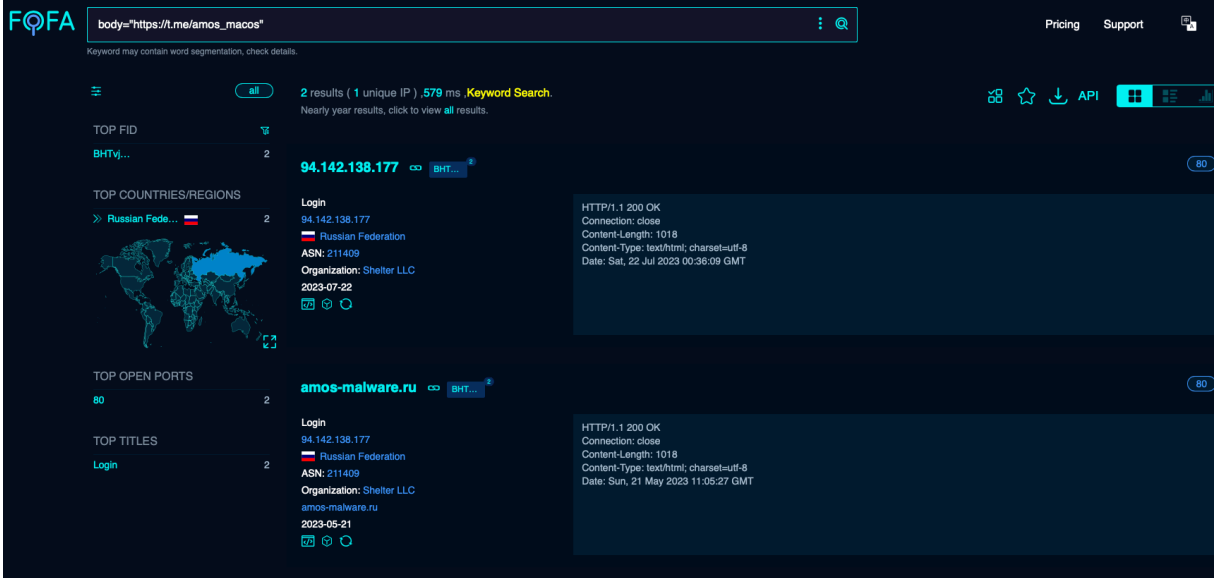

*Figure 7 Query at FOFA.info: body="https://t.me/amos\_macos"*

With this discovery, we were able to locate the stealer's panel login, available at IP address 94.142.138[.]177. This particular find provides us with direct access to the area where criminals can manage their malware, giving us unique insight into their activities and potential paths for further analysis. **The Contract** 

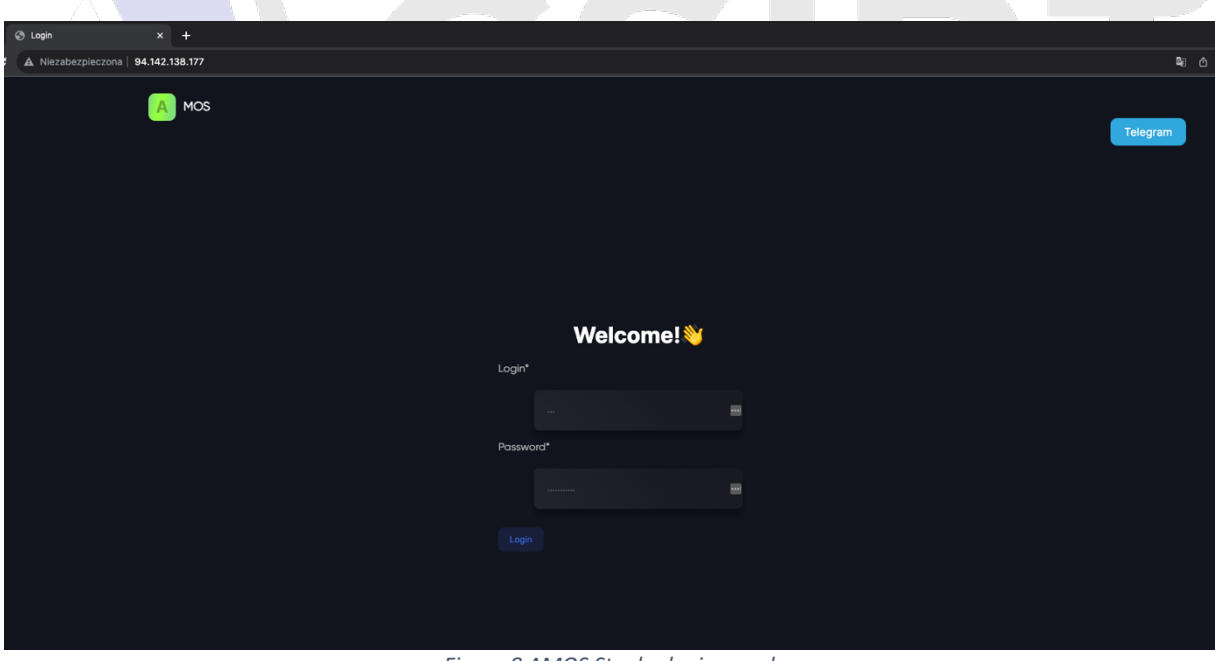

*Figure 8 AMOS Stealer login panel*

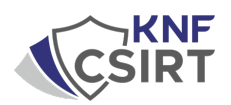

While fuzzing the above IP address, we located a specific URL: **http://94.142.138[.]177/assets/**. By visiting this address, we can see the direct appearance of the stealer panel.

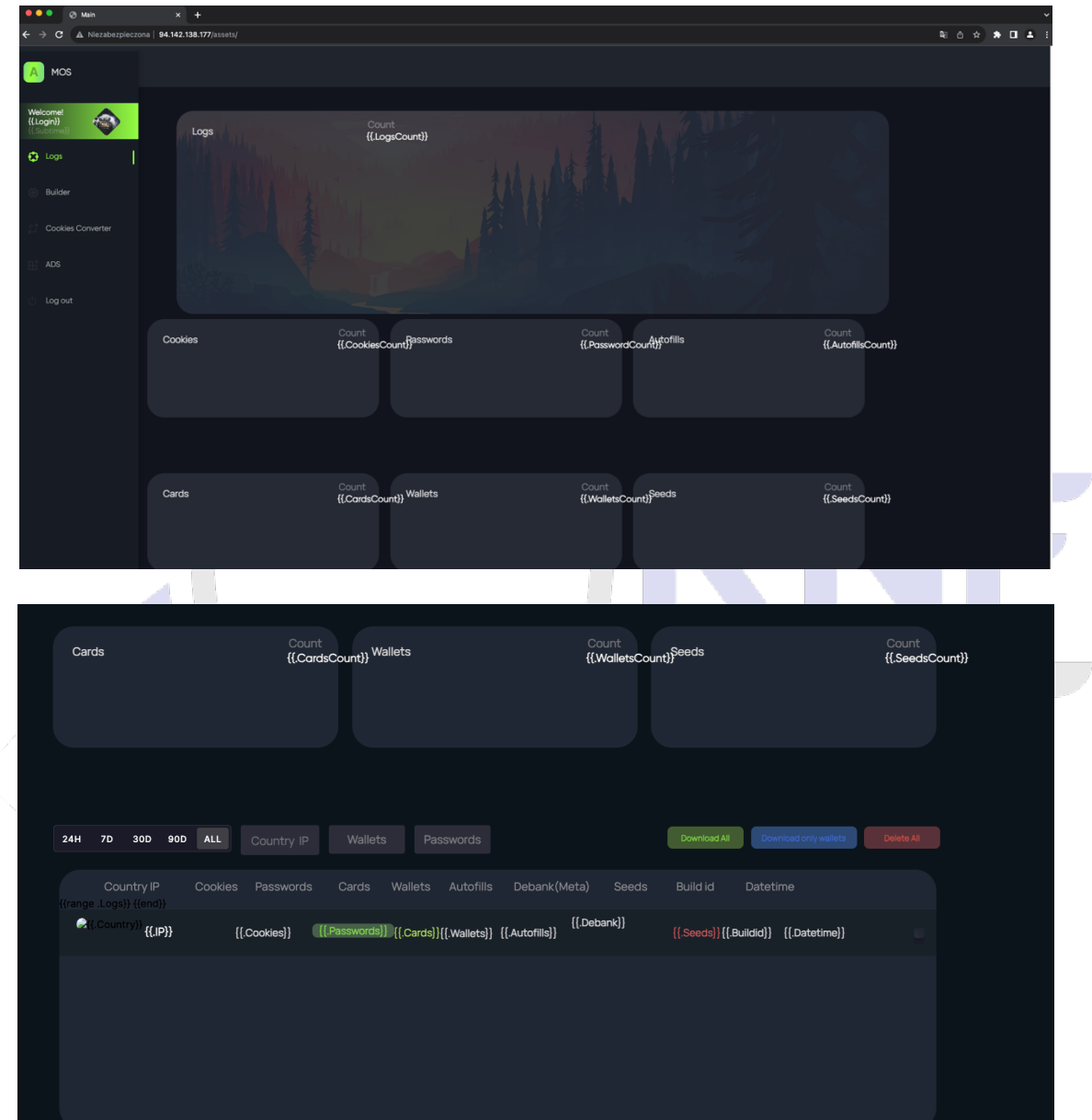

*Figure 9 AMOS Stealer panel*

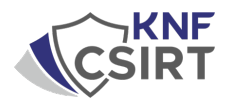

**Analysis of the URL leading to the AMOS Stealer panel along with Passive DNS:**

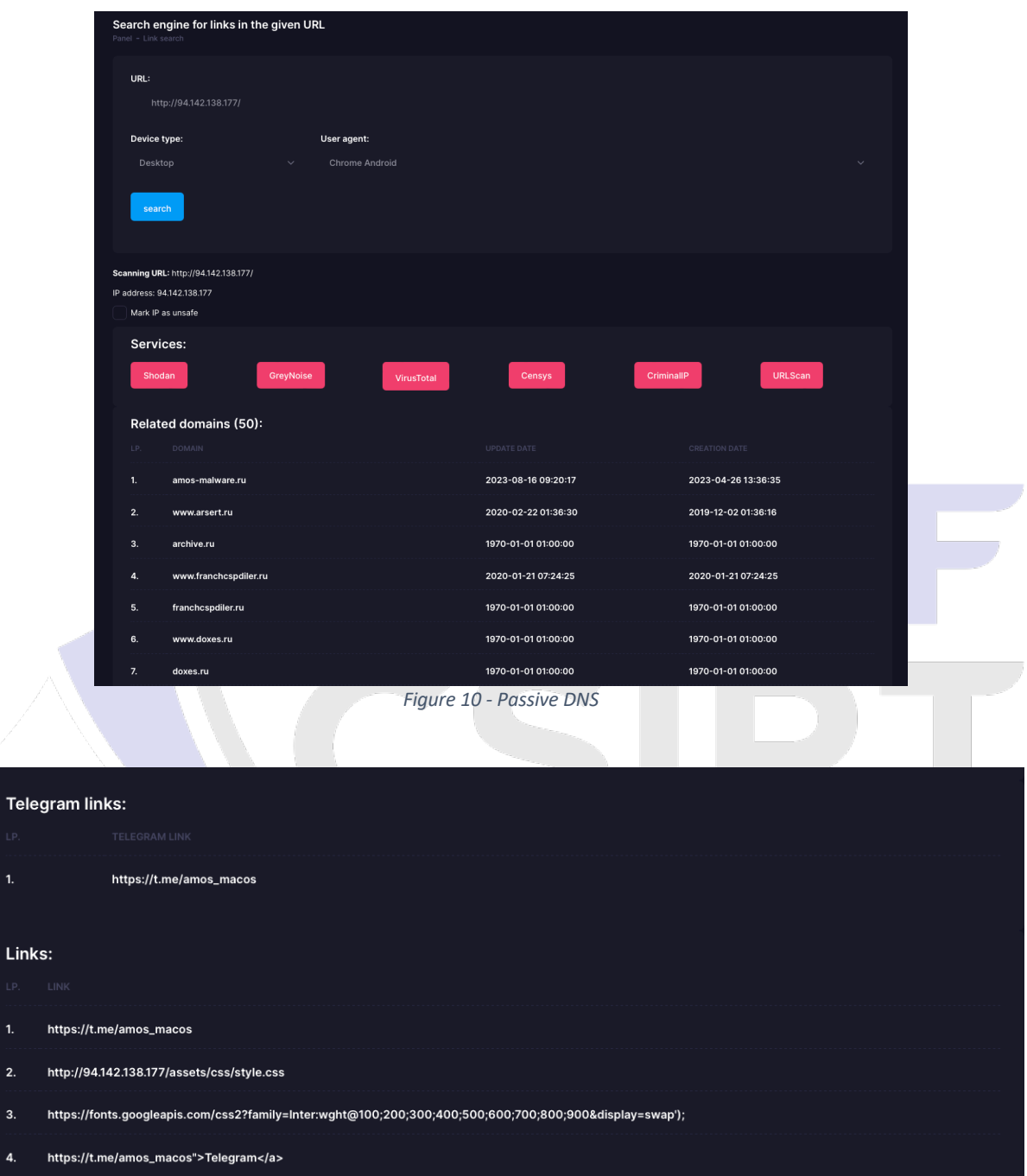

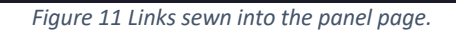

 $\mathbf{u}$ 

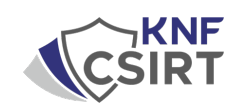

## **How to protect yourself from malware such as AMOS stealer?**

Protecting yourself from stealers such as Amos stealer doesn't have to be complicated. Here are some simple steps you can take to minimize your risk:

- 1. **Downloading Apps from Trusted Sources**: Only download apps and software from trusted sources, such as the Apple Store. By avoiding unknown and unverified sites, you greatly reduce the risk of infecting your system with malware.
- 2. **Software Updates**: Regularly updating your operating system and installed software ensures that you are using the latest security features and patches that can prevent stealermi infections.
- 3. **Caution When Clicking**: Exercising caution when clicking on links and downloading attachments, especially from unknown sources, is key.
- 4. **Education and Awareness**: Being aware of the typical methods criminals use (e.g., false advertising, phishing), and educating yourself on how to use the Internet safely, can lead to more cautious and informed online use.

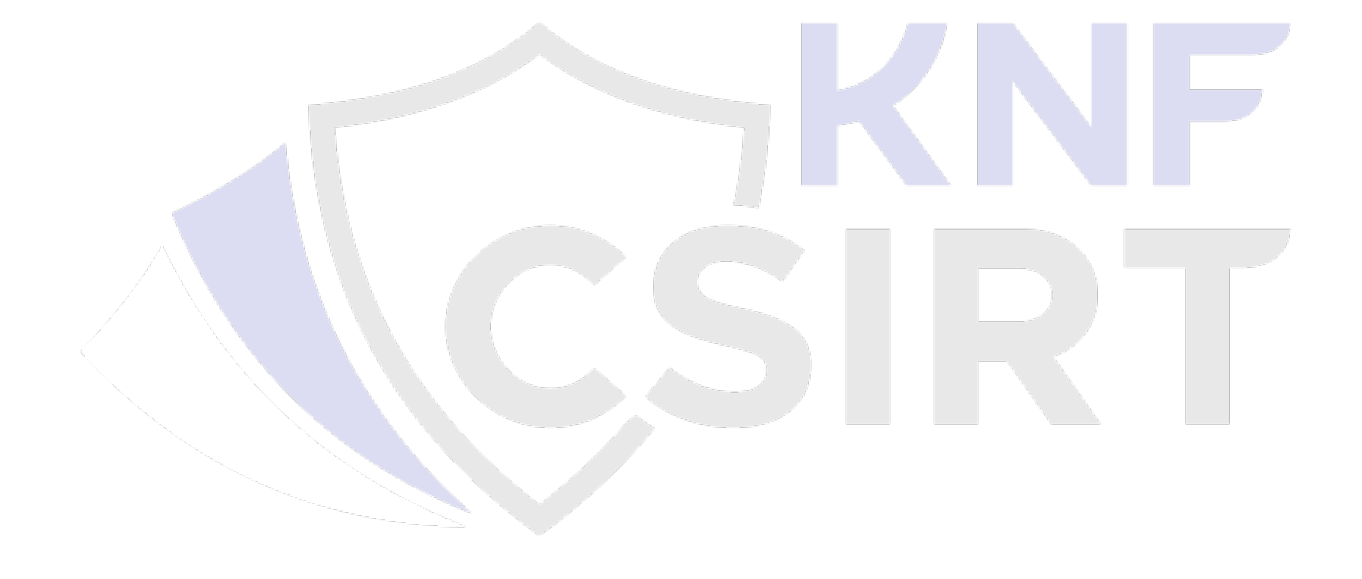